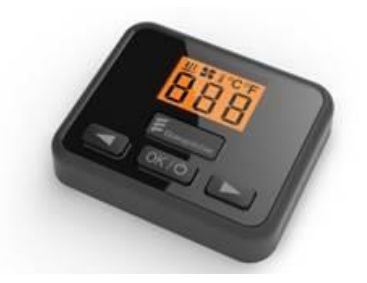

## **AVLESNING AV FEILKODER EASYSTART TP7, SELECT**

Aktiver betjening med **OK/O** knappen

Trykk og hold og inner enn 5 sek til displayet viser:

**MSIC** 

Det første som vises er meny punkter «Aktuell Feil» 1.1 Bla deg fremover i menyen med **by tasten og bakover med** 

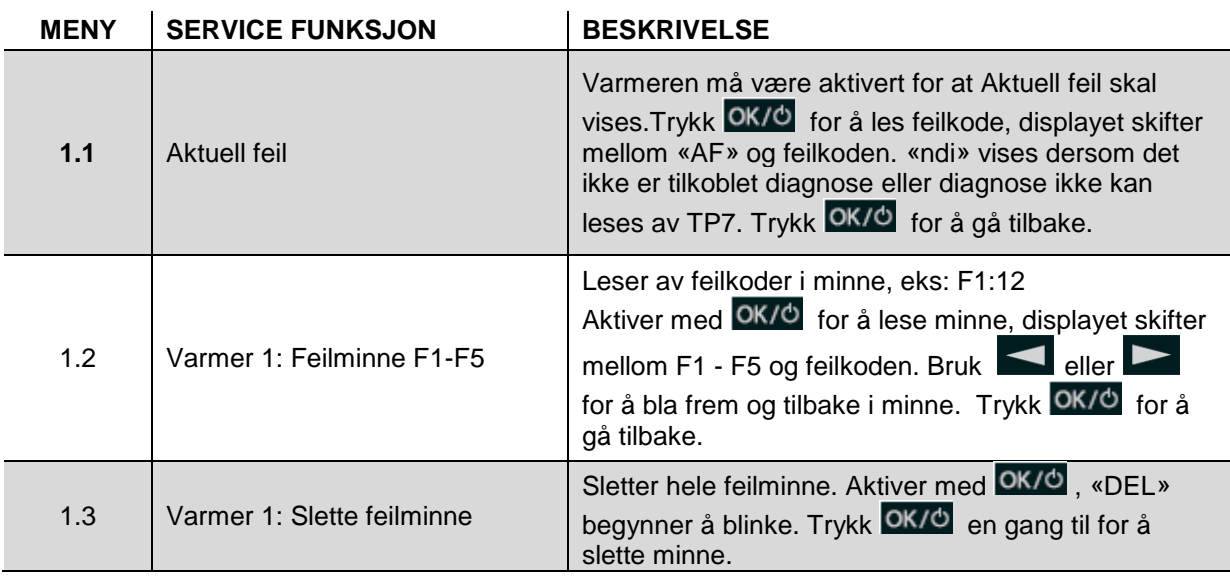

Displayet går ut av servicemeny og tilbake til start etter ca 10 sek om ingen knapper trykkes på.

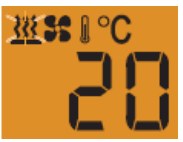

**For betydning av feilkoder og tips for reparasjon, se varmerens feilsøking og reparasjons håndbok.**